## An Introduction to R

Computational Statistics Chiang Mai University February 2016

#### **This Week**

- The R programming language
  - Syntax and constructs
  - Variable initializations
  - Function declarations
- Introduction to R Graphics Functionality
  - Some useful functions

# The R Project

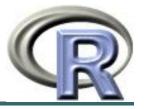

- Environment for statistical computing and graphics
  - Free software
- Associated with simple programming language
  - Similar to S and S-plus
- www.r-project.org

# The R Project

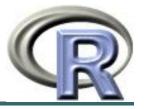

- Versions of R exist of Windows, MacOS, Linux and various other Unix flavors
- R was originally written by Ross Ihaka and Robert Gentleman, at the University of Auckland
- It is an implementation of the S language, which was principally developed by John Chambers

# On the shoulders of giants...

 In 1998, the Association for Computing Machinery gave John Chambers its Software Award. His citation reads:

• "S has forever altered the way people analyze, visualize, and manipulate data ... It is an elegant, widely accepted, and enduring software system, with conceptual integrity."

# **Compiled C vs Interpreted R**

- C requires a complete program to run
  - Program is translated into machine code
  - Can then be executed repeatedly
- R can run interactively
  - Statements converted to machine instructions as they are encountered
  - This is much more flexible, but also slower

#### **R Function Libraries**

 Implement many common statistical procedures

Provide excellent graphics functionality

 A convenient starting point for many data analysis projects

# R Programming Language

- Interpreted language
- To start, we will review
  - Syntax and common constructs
  - Function definitions
  - Commonly used functions

#### **Interactive R**

R defaults to an interactive mode

A prompt ">" is presented to users

- Each input expression is evaluated...
- ... and a result returned

#### R as a Calculator

```
> 1 + 1
            # Simple Arithmetic
[1] 2
> 2 + 3 * 4 # Operator precedence
[1] 14
> 3 ^ 2
            # Exponentiation
[1] 9
> exp(1) # Basic mathematical functions are available
[1] 2.718282
> sqrt(10)
[1] 3.162278
            # The constant pi is predefined
> pi
[1] 3.141593
> 2*pi*6378  # Circumference of earth at equator (in km)
[1] 40074.16
```

#### **Variables in R**

- Numeric
  - Store floating point values
- Boolean (T or F)
  - Values corresponding to True or False
- Strings
  - Sequences of characters
- Type determined automatically when variable is created with "<-" operator</li>

#### R as a Smart Calculator

#### R does a lot more!

Definitely not just a calculator

R thrives on vectors

 R has many built-in statistical and graphing functions

#### **R Vectors**

- A series of numbers
- Created with
  - c () to concatenate elements or sub-vectors
  - rep () to repeat elements or patterns
  - seq() or m:n to generate sequences
- Most mathematical functions and operators can be applied to vectors
  - Without loops!

## **Defining Vectors**

```
> rep(1,10) # repeats the number 1, 10 times
[1] 1 1 1 1 1 1 1 1 1 1
> seq(2,6) # sequence of integers between 2 and 6
[1] 2 3 4 5 6 # equivalent to 2:6
> seq(4,20,by=4) # Every 4<sup>th</sup> integer between 4 and 20
[1] 4 8 12 16 20
> x < -c(2,0,0,4) # Creates vector with elements 2,0,0,4
> y < -c(1,9,9,9)
                  # Sums elements of two vectors
> x + y
[1] 3 9 9 13
> x * 4
                  # Multiplies elements
[1] 8 0 0 16
> sqrt(x)
                      # Function applies to each element
[1] 1.41 0.00 0.00 2.00 # Returns vector
```

# **Accessing Vector Elements**

- Use the [] operator to select elements
- To select specific elements:
  - Use index or vector of indexes to identify them
- To exclude specific elements:
  - Negate index or vector of indexes
- Alternative:
  - Use vector of T and F values to select subset of elements

# **Accessing Vector Elements**

```
> x < -c(2,0,0,4)
> x[1] # Select the first element, equivalent to x[c(1)]
[1] 2
> x[-1]  # Exclude the first element
[1] 0 0 4
> x[1] <- 3 ; x
[1] 3 0 0 4
> x[-1] = 5 ; x
[1] 3 5 5 5
> y < 9  # Compares each element, returns result as vector
[1] TRUE FALSE FALSE FALSE
> y[4] = 1
> y < 9
[1] TRUE FALSE FALSE TRUE
> y[y<9] = 2  # Edits elements marked as TRUE in index vector
> y
[1] 2 9 9 2
```

#### **Data Frames**

Group a collection of related vectors

 Most of the time, when data is loaded, it will be organized in a data frame

Let's look at an example ...

# **Setting Up Data Sets**

- Load from a text file using read.table()
  - Parameters header, sep, and na.strings control useful options
  - read.csv() and read.delim() have useful defaults
     for comma or tab delimited files
- Create from scratch using data.frame()
  - Example:

```
data.frame(height=c(150,160), weight=(65,72))
```

#### **Blood Pressure Data Set**

| HEIGHT | WEIGHT | WAIST | HIP | BPSYS | BPDIA |
|--------|--------|-------|-----|-------|-------|
| 172    | 72     | 87    | 94  | 127.5 | 80    |
| 166    | 91     | 109   | 107 | 172.5 | 100   |
| 174    | 80     | 95    | 101 | 123   | 64    |
| 176    | 79     | 93    | 100 | 117   | 76    |
| 166    | 55     | 70    | 94  | 100   | 60    |
| 163    | 76     | 96    | 99  | 160   | 87.5  |

. . .

Read into R using:
bp < read.table("bp.txt", header=T, na.strings=c("x"))</pre>

# **Accessing Data Frames**

- Multiple ways to retrieve columns...
- The following all retrieve weight data:
  - bp ["WEIGHT"]
  - bp[,2]
  - bp\$WEIGHT
- The following excludes weight data:
  - bp[,-2]

#### Lists

- Collections of related variables
- Similar to records in C
- Created with list function

```
• point \leftarrow list(x = 1, y = 1)
```

 Access to components follows similar rules as for data frames, the following all retrieve x:

```
point$x; point["x"]; point[1]; point[-2]
```

# So Far ... Common Forms of Data in R

- Variables are created as needed
- Numeric values
- Vectors
- Data Frames
- Lists
- Used some simple functions:

```
c(), seq(), read.table(), ...
```

#### Next ...

 More detail on the R language, with a focus on managing code execution

Grouping expressions

Controlling loops

# **Programming Constructs**

- Grouped Expressions
- Control statements
  - if ... else ...
  - for loops
  - repeat loops
  - while loops
  - next, break statements

## **Grouped Expressions**

```
{expr_1; expr_2; ... }
```

- Valid wherever single expression could be used
- Return the result of last expression evaluated
- Relatively similar to compound statements in C

#### if ... else ...

```
if (expr_1) expr_2 else expr_3
```

- The first expression should return a single logical value
  - Operators & & or | | may be used
- Conditional execution of code

## Example: if ... else ...

```
# Standardize observation i
if (sex[i] == "male")
{
  z[i] <- (observed[i] -
  males.mean) / males.sd;
  }
else
{</pre>
```

z[i] <- (observed[i] -</pre>

#### for

```
for (name in expr_1) expr_2
```

Name is the loop variable

- expr\_1 is often a sequence
  - e.g. 1:20
  - e.g. seq(1, 20, by = 2)

## **Example:** for

```
# Sample M random pairings in a set of N objects
for (i in 1:M)
    {
          # As shown, the sample function returns a
          single
          # element in the interval 1:N
          p = sample(N, 1)
          q = sample(N, 1)

# Additional processing as needed...
ProcessPair(p, q);
}
```

## repeat

repeat expr

Continually evaluate expression

 Loop must be terminated with break statement

# **Example: repeat**

```
# Sample with replacement from a set of N objects
# until the number 615 is sampled twice
M <- matches <- 0
repeat
   # Keep track of total connections sampled
   M < - M + 1
   # Sample a new connection
   p = sample(N, 1)
   # Increment matches whenever we sample 615
   if (p == 615)
      matches <- matches + 1;</pre>
   # Stop after 2 matches
   if (matches == 2)
      break;
```

#### while

While expr\_1 is false, repeatedly evaluate expr\_2

 break and next statements can be used within the loop

## **Example: while**

```
# Sample with replacement from a set of N objects
# until 615 and 815 are sampled consecutively
match <- false</pre>
while (match == false)
   # sample a new element
   p = sample(N, 1)
   # if not 615, then goto next iteration
   if (p != 615)
      next;
   # Sample another element
   q = sample(N, 1)
   # Check if we are done
   if (q != 815)
      match = true;
```

#### **Functions in R**

- Easy to create your own functions in R
- As tasks become complex, it is a good idea to organize code into functions that perform defined tasks
- In R, it is good practice to give default values to function arguments

#### **Function definitions**

Arguments can be assigned default values:

 Return value is the last evaluated expression or can be set explicitly with return()

## **Defining Functions**

```
> square <- function(x = 10) x * x
> square()
[1] 100
> square(2)
[1] 4
> intsum <- function(from=1, to=10)</pre>
    sum <- 0
    for (i in from:to)
      sum <- sum + i
    sum
> intsum(3)  # Evaluates sum from 3 to 10 ...
[1] 52
> intsum(to = 3)  # Evaluates sum from 1 to 3 ...
[1] 6
```

#### Some notes on functions ....

You can print the arguments for a function using args()
 command

```
> args(intsum)
function (from = 1, to = 10)
```

- You can print the contents of a function by typing only its name, without the ()
- You can edit a function using

```
> my.func <- edit(my.old.func)
```

#### **Debugging Functions**

- Toggle debugging for a function with debug()/undebug() command
- With debugging enabled, R steps through function line by line
  - Use print() to inspect variables along the way
  - Press <enter> to proceed to next line
  - > debug(intsum)
  - > intsum(10)

#### So far ....

- Different types of variables
  - Numbers, Vectors, Data Frames, Lists
- Control program execution
  - Grouping expressions with { }
  - Controlling loop execution
- Create functions and edit functions
  - Set argument names
  - Set default argument values

#### **Useful R Functions**

- Online Help
- Random Generation
- Input / Output
- Data Summaries
- Exiting R

#### **Random Generation in R**

- In contrast to many C implementations, R generates pretty good random numbers
- set.seed(seed) can be used to select a specific sequence of random numbers
- sample(x, size, replace = FALSE)
  generates a sample of size elements from x.
  - If x is a single number, sample is from 1:x

#### **Random Generation**

- runif(n, min = 1, max = 1)
  - Samples from Uniform distribution
- rbinom(n, size, prob)
  - Samples from Binomial distribution
- rnorm(n, mean = 0, sd = 1)
  - Samples from Normal distribution
- rexp(n, rate = 1)
  - Samples from Exponential distribution
- rt(n, df)
  - Samples from T-distribution
- And others!

## R Help System

- R has a built-in help system with useful information and examples
- help() provides general help
- help(plot) will explain the plot function
- help.search("histogram") will search for topics that include the word histogram
- example (plot) will provide examples for the plot function

## Input / Output

- Use sink(file) to redirect output to a file
- Use sink() to restore screen output
- Use print() or cat() to generate output inside functions
- Use source(file) to read input from a file

## **Basic Utility Functions**

- length() returns the number of elements
- mean() returns the sample mean
- median() returns the sample mean
- range() returns the largest and smallest values
- unique() removes duplicate elements
- summary() calculates descriptive statistics
- diff() takes difference between consecutive elements
- rev () reverses elements

# **Managing Workspaces**

- As you generate functions and variables, these are added to your current workspace
- Use ls() to list workspace contents and rm()
   to delete variables or functions
- When you quit, with the q() function, you can save the current workspace for later use

## **Summary of Today's Lecture**

Introduction to R

- Variables in R
- Basic Loop Syntax in R
- Functions in R

Examples of useful built-in functions

# **Next Lecture... Introduction to R Graphics**

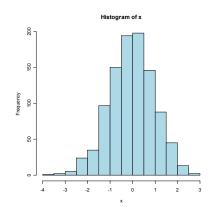

```
> x <- rnorm(1000)
> y <- rnorm(1000) + x
> summary(y)
    Min. 1st Qu. Median Mean 3rd Qu. Max.
-4.54800 -1.11000 -0.06909 -0.09652 0.86200 4.83200
> var(y)
[1] 2.079305
> hist(x, col="lightblue")
> plot(x,y)
```

# **Learning More About R**

- Excellent documentation is available at www.r-project.org
  - "An Introduction to R" by Venables and Smith in the Documentation Section
- Good book to browse is "Data Analysis and Graphics in R" by Maindonald and Braun